### Dicas para Preparação de Slides para Apresentação Oral

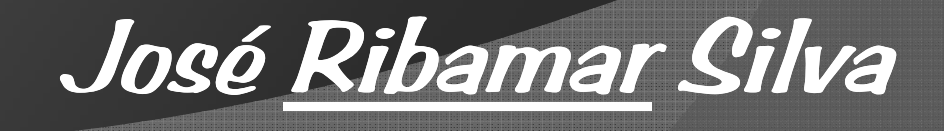

#### ETAPAS

Abrir o PowerPointFundo do Slide: Design  $\longrightarrow$  Escolhe o tipo Inserir  $\longrightarrow$  Caixa de Texto  $\longrightarrow$  Digita o TITULO Seleciona Caixa de texto: Início → Escolhe Fonte (Tamanho (30), Tipo (Arial) e cor (clara) Seleciona Caixas de textos: Ctrl + D = Duplica

Início  $\longrightarrow$  Digita Sub-título (Fonte tamanho 28) Seleciona Caixa de texto: Ctrl + D = DuplicaInício  $\longrightarrow$  Digita itens (Fonte tamanho 27)

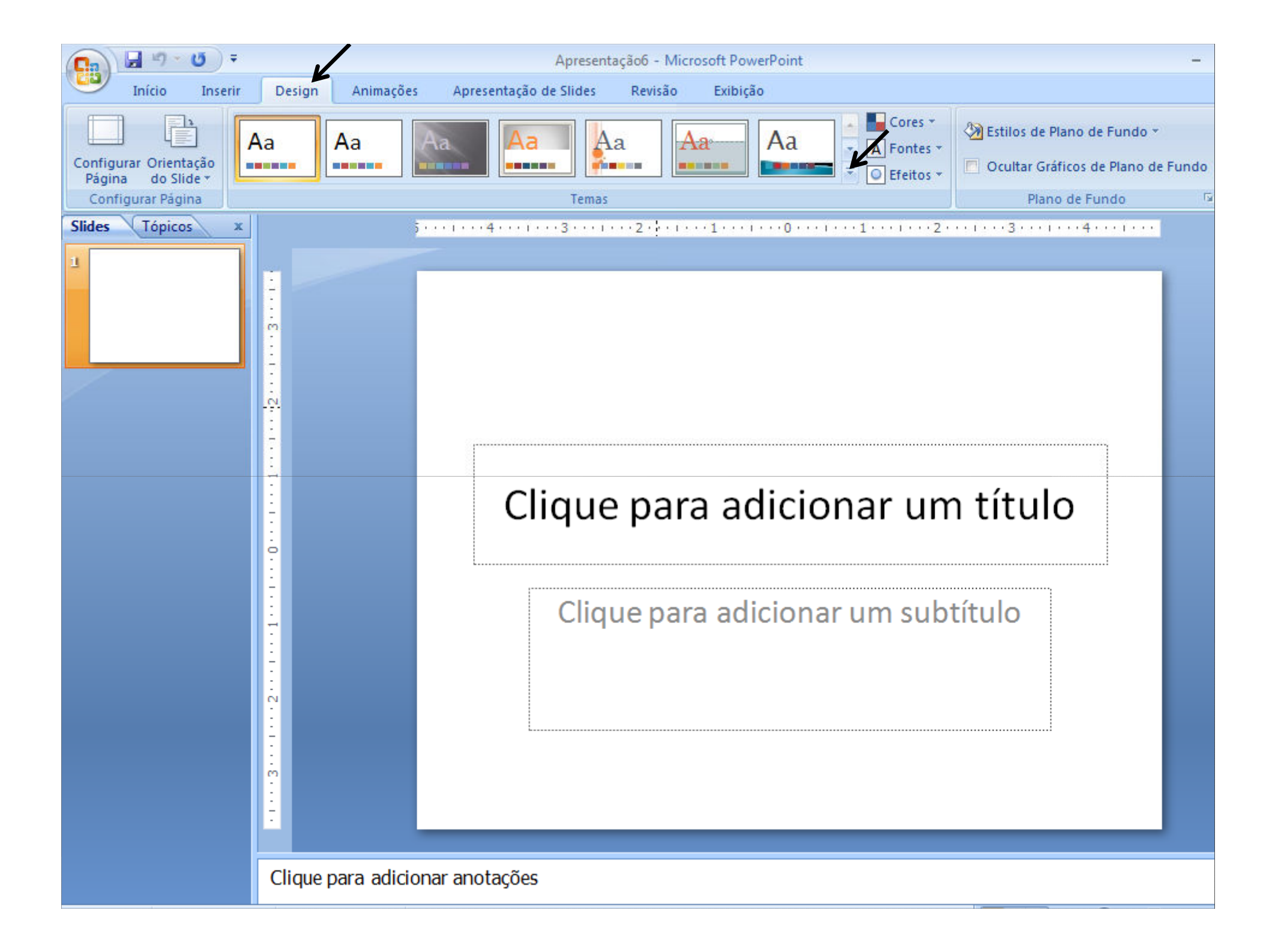

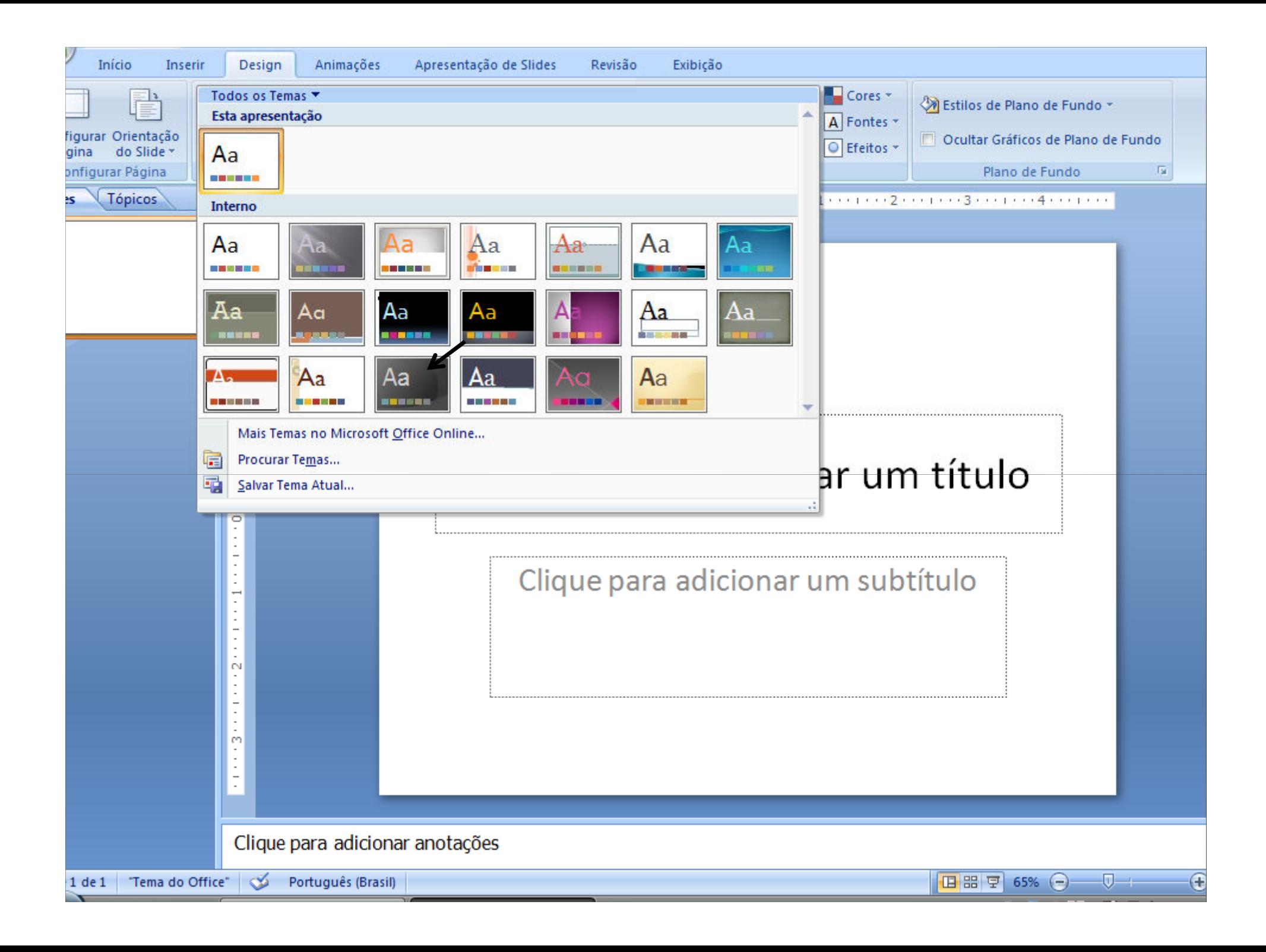

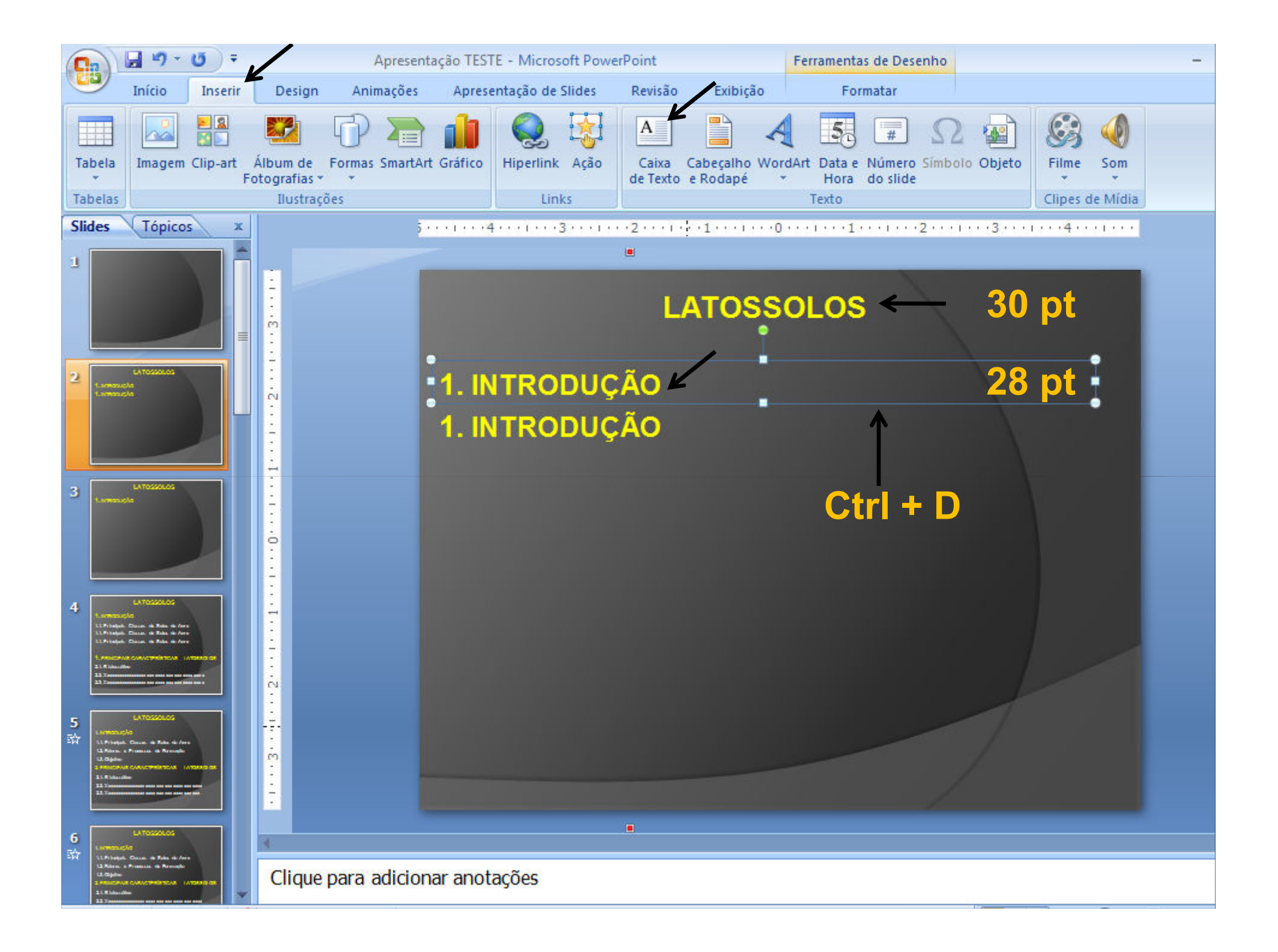

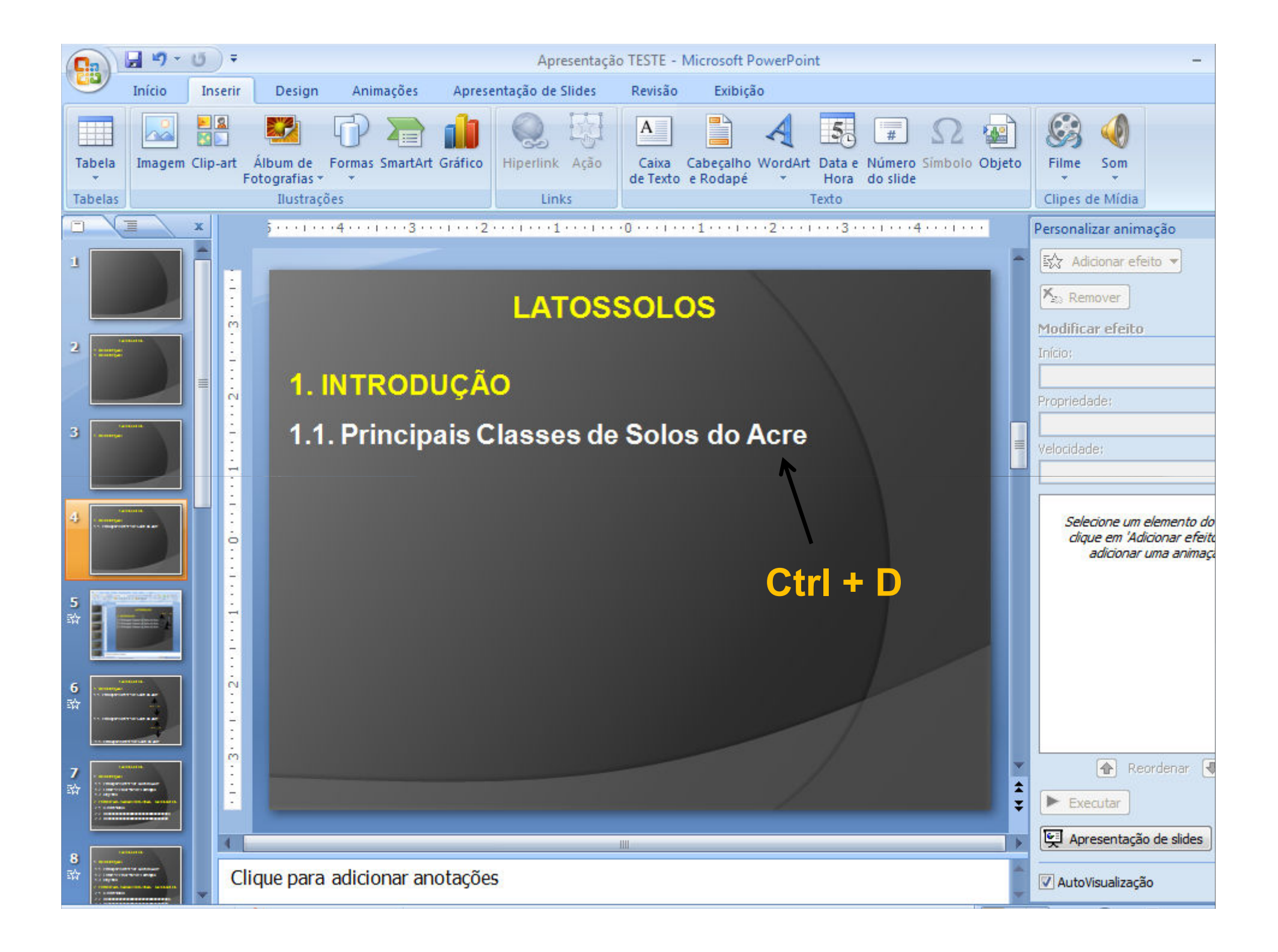

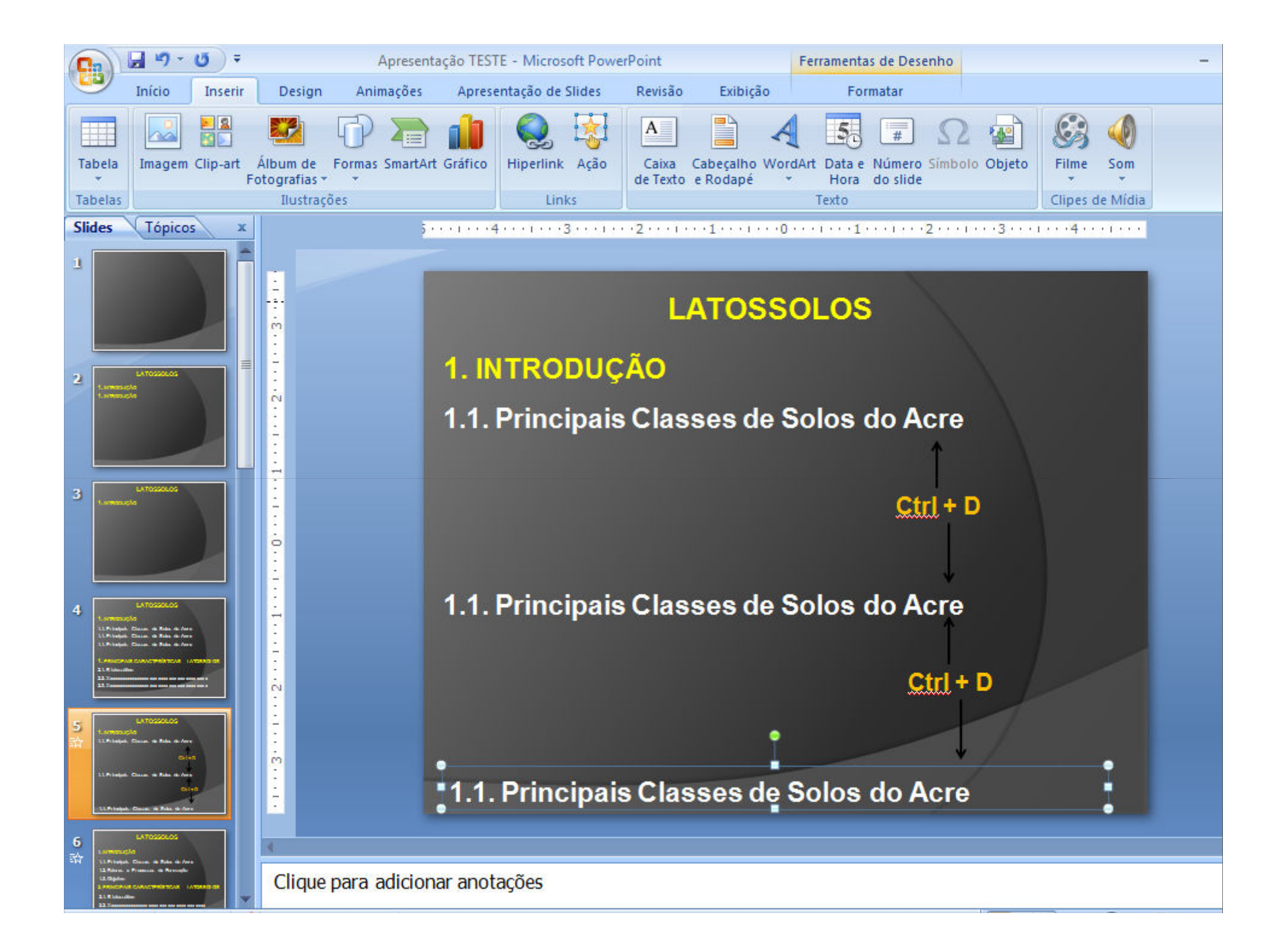

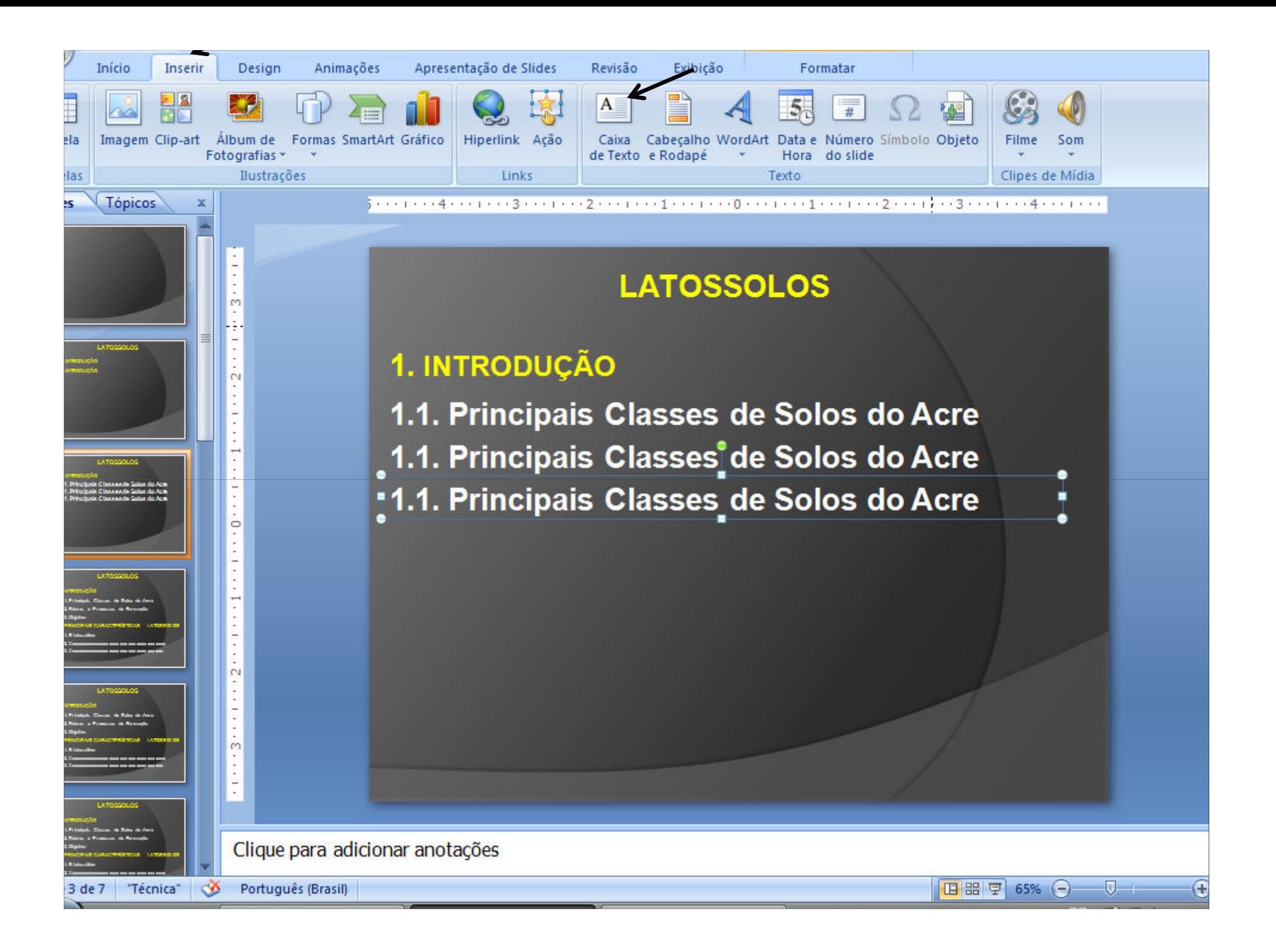

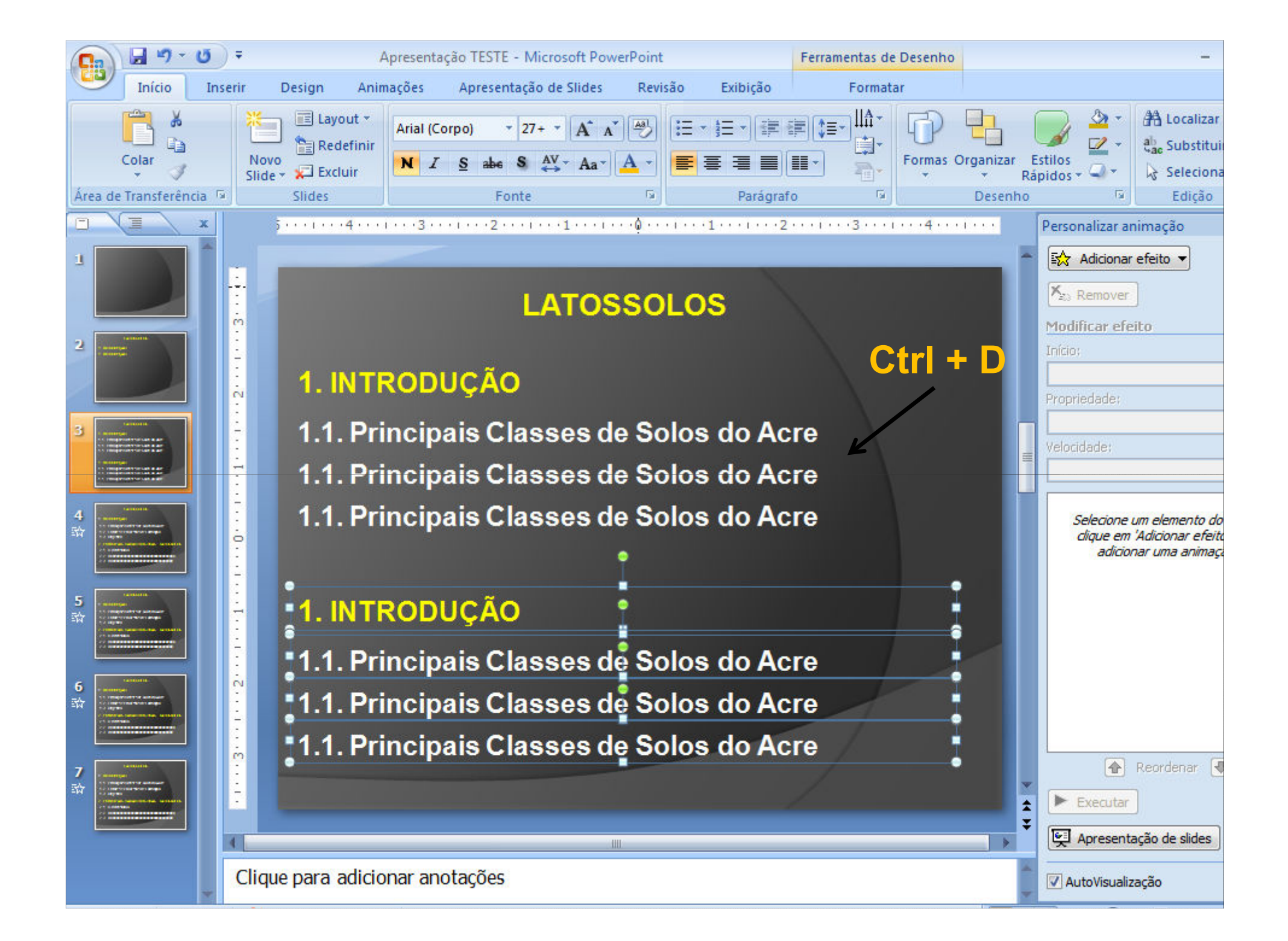

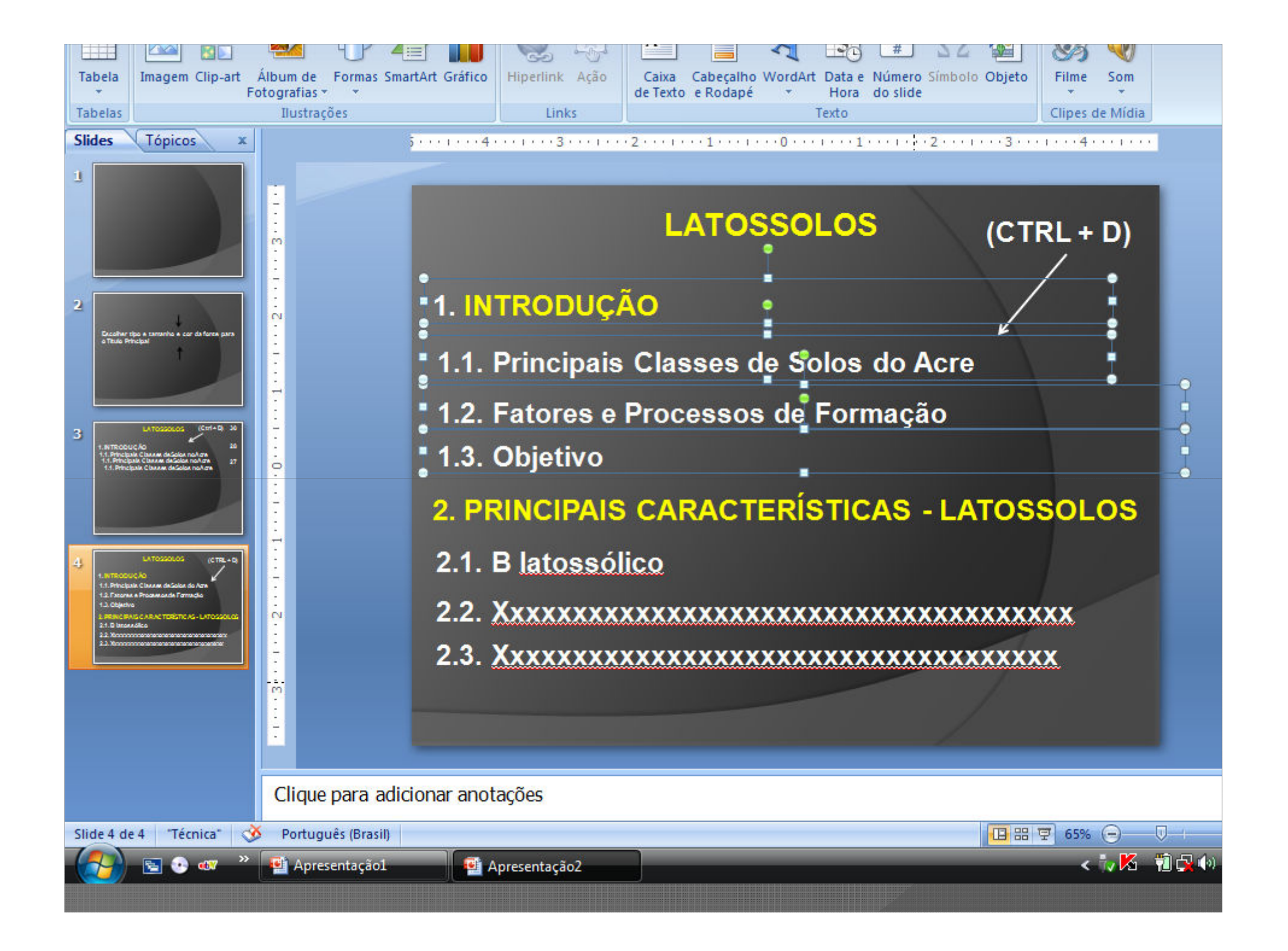

# ANIMAÇÃO

#### ETAPAS

#### Animações  $\longrightarrow$  Personalizar Animação

Clica na Caixa com Título  $\longrightarrow$  Adicionar efeito Entrada  $\longrightarrow$  Escolhe efeito (Ex. Dissolver)

Animações  $\longrightarrow$  Personalizar Animação Clica na Caixa com Sub-título  $\longrightarrow$  Adicionar efeito  $\longrightarrow$  Entrada  $\longrightarrow$  Escolhe efeito (Ex.Persianas). Escolher tipo e velocidade na direita do slide.

Repetir sequência para caixa de itens

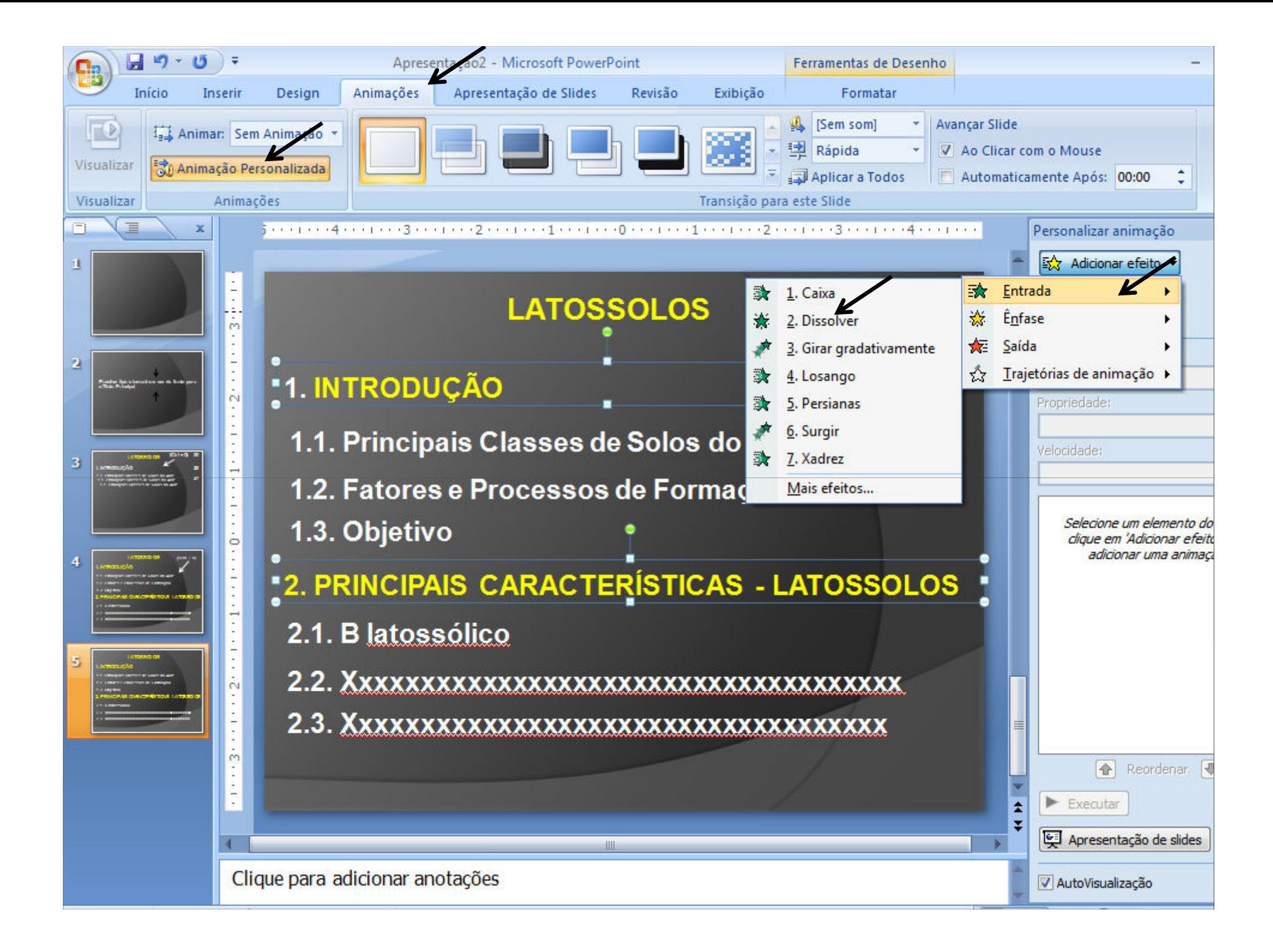

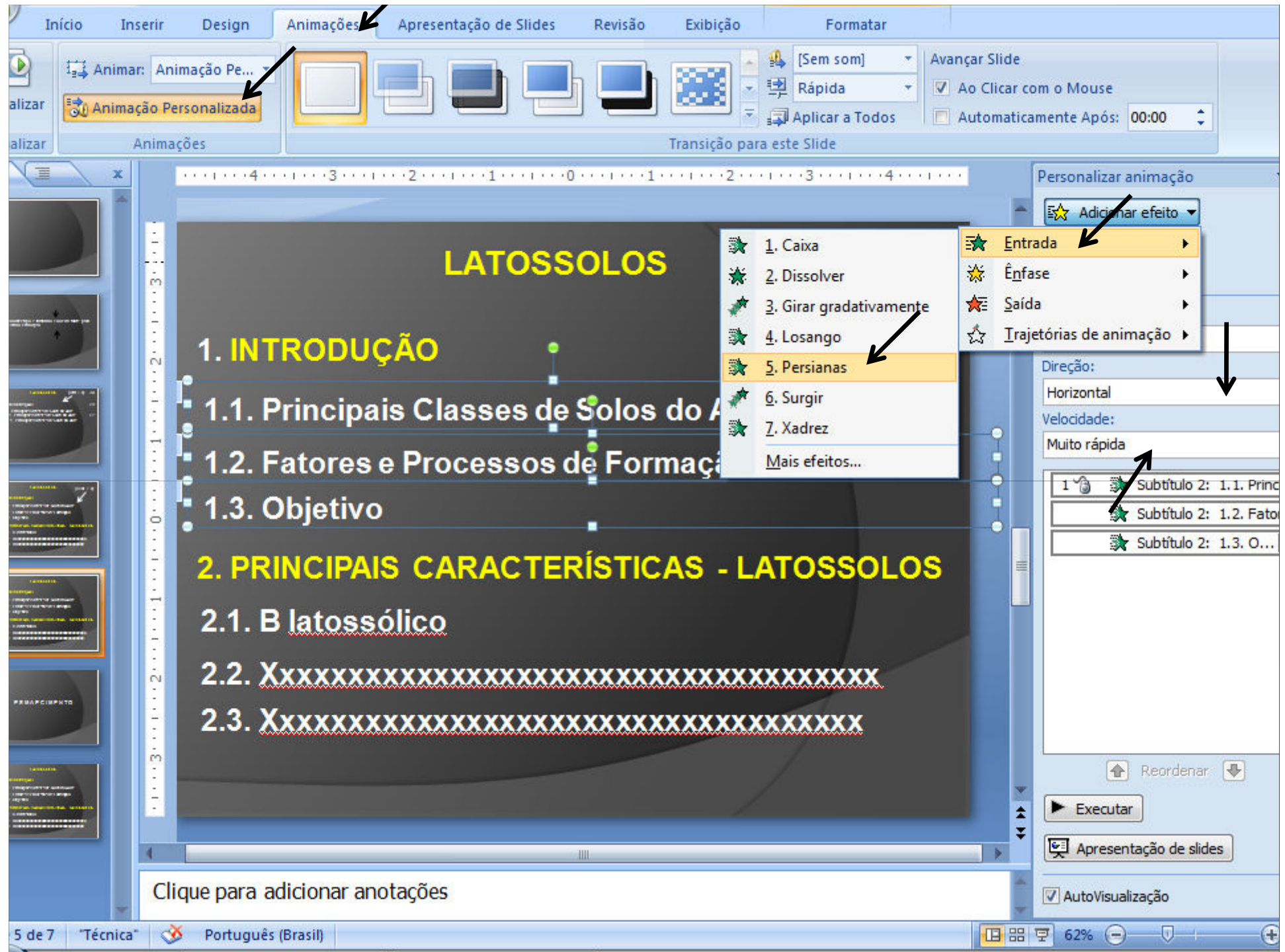

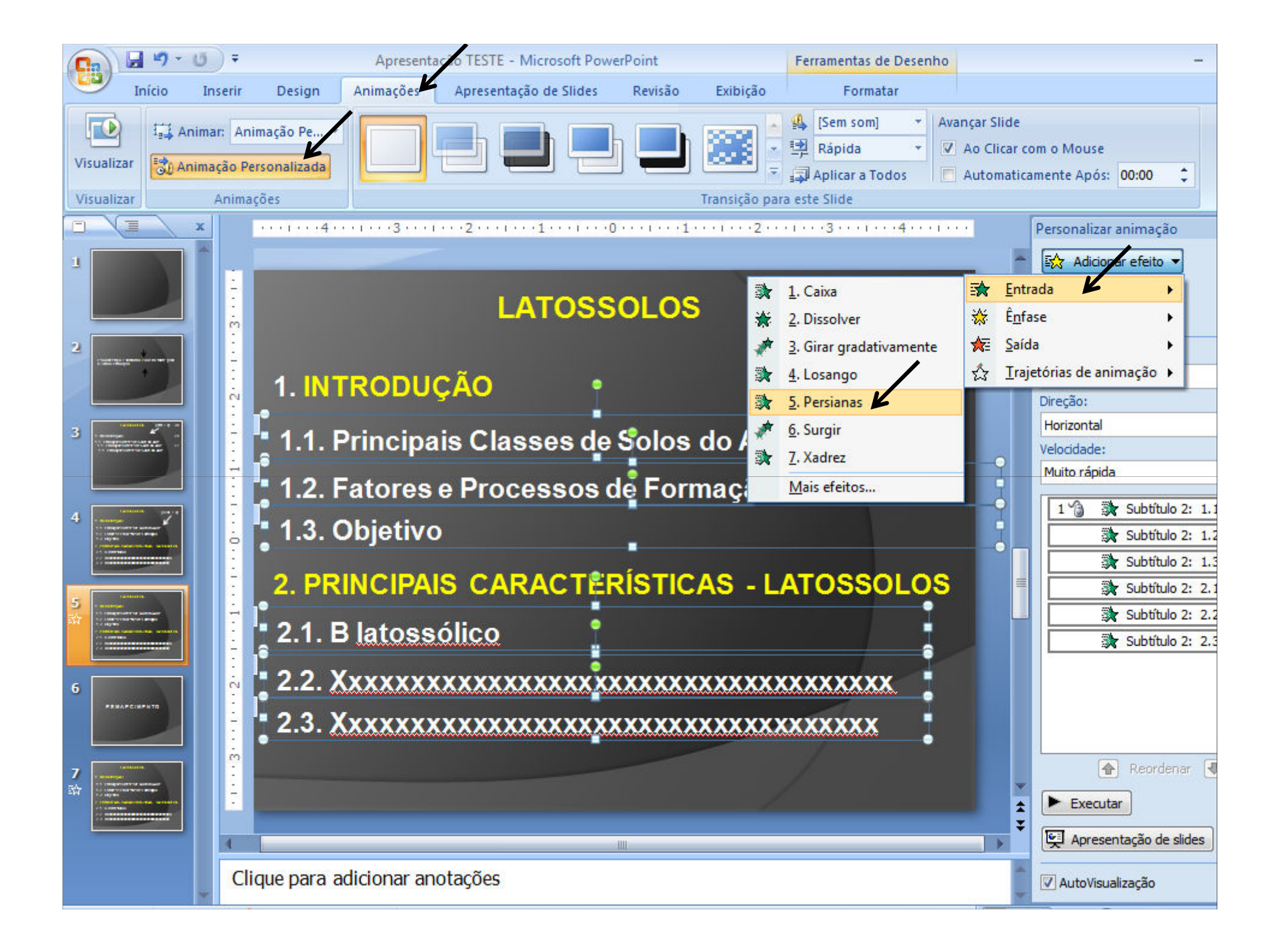

## E S M A E C I M E N T O

#### Etapas

Seleciona uma ou várias caixas de texto já animadas: Clica na caixa correspondente no lado direito do slide -> Opções do Efeito, Abre Caixa de Diálogo para selecionar cor do<br>esmaecimento  $\longrightarrow$  Clica em mais cores  $e$ smaecimento  $\longrightarrow$  Clica em mais Escolhe uma cor.

<sup>A</sup> cor do esmaecimento deve ser bem próximo da cor do fundo, mas que permita ainda ler <sup>o</sup> texto esmaecido.

Não se deve esmaecer títulos que contémsubtítulos ou conceitos a serem explicados e a<br>última esixa de texte de sada alida última caixa de texto de cada slide.

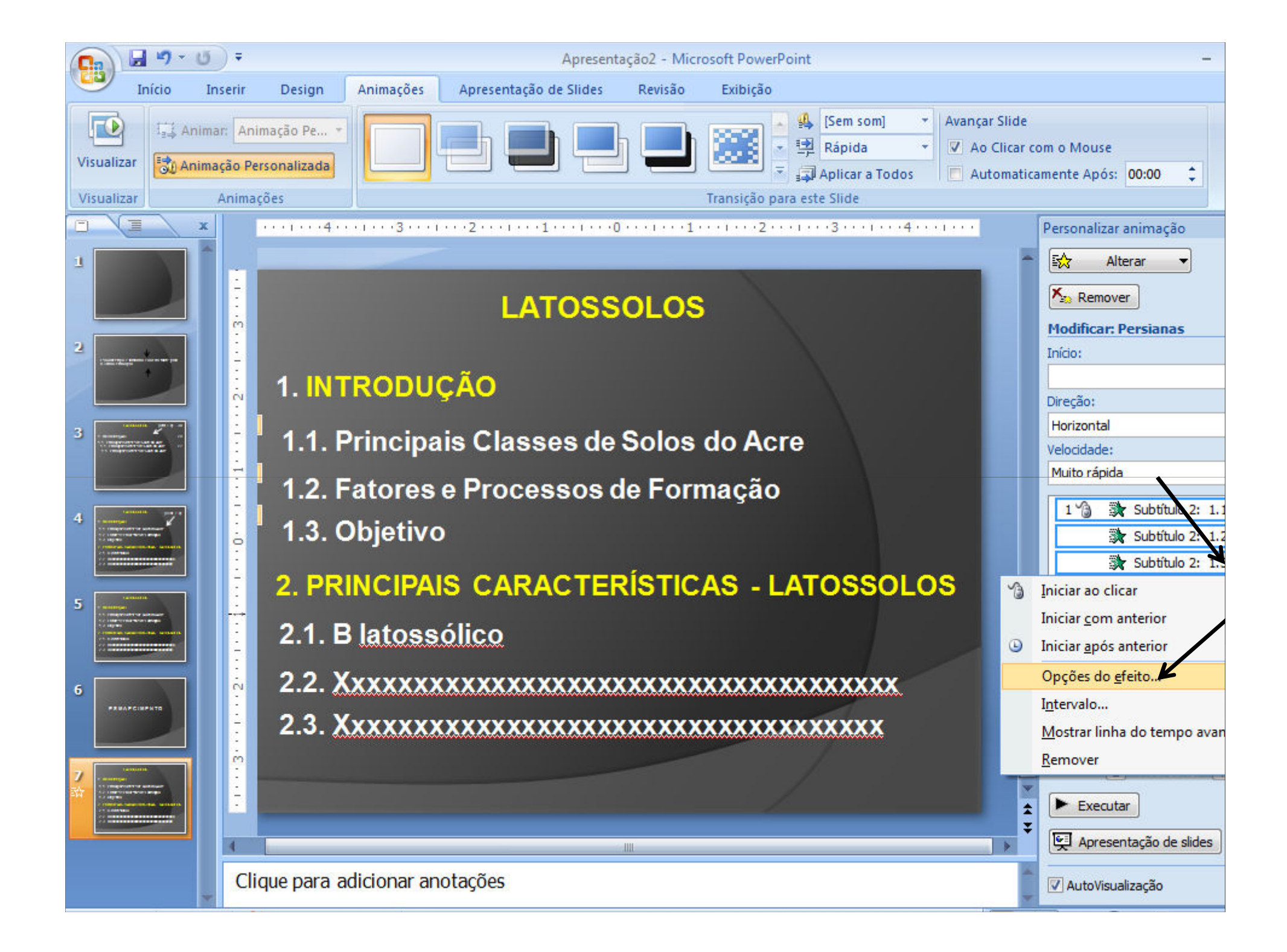

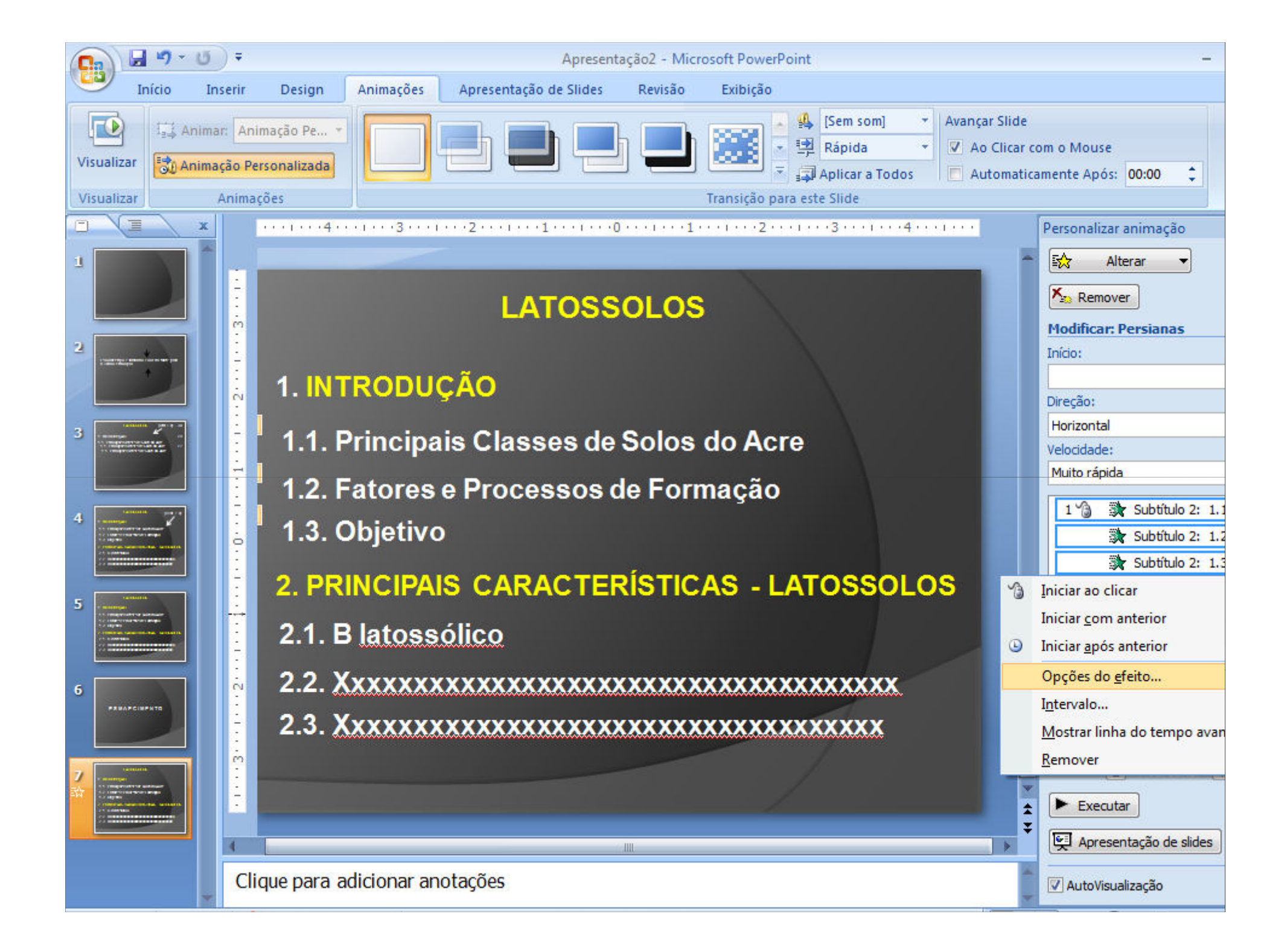

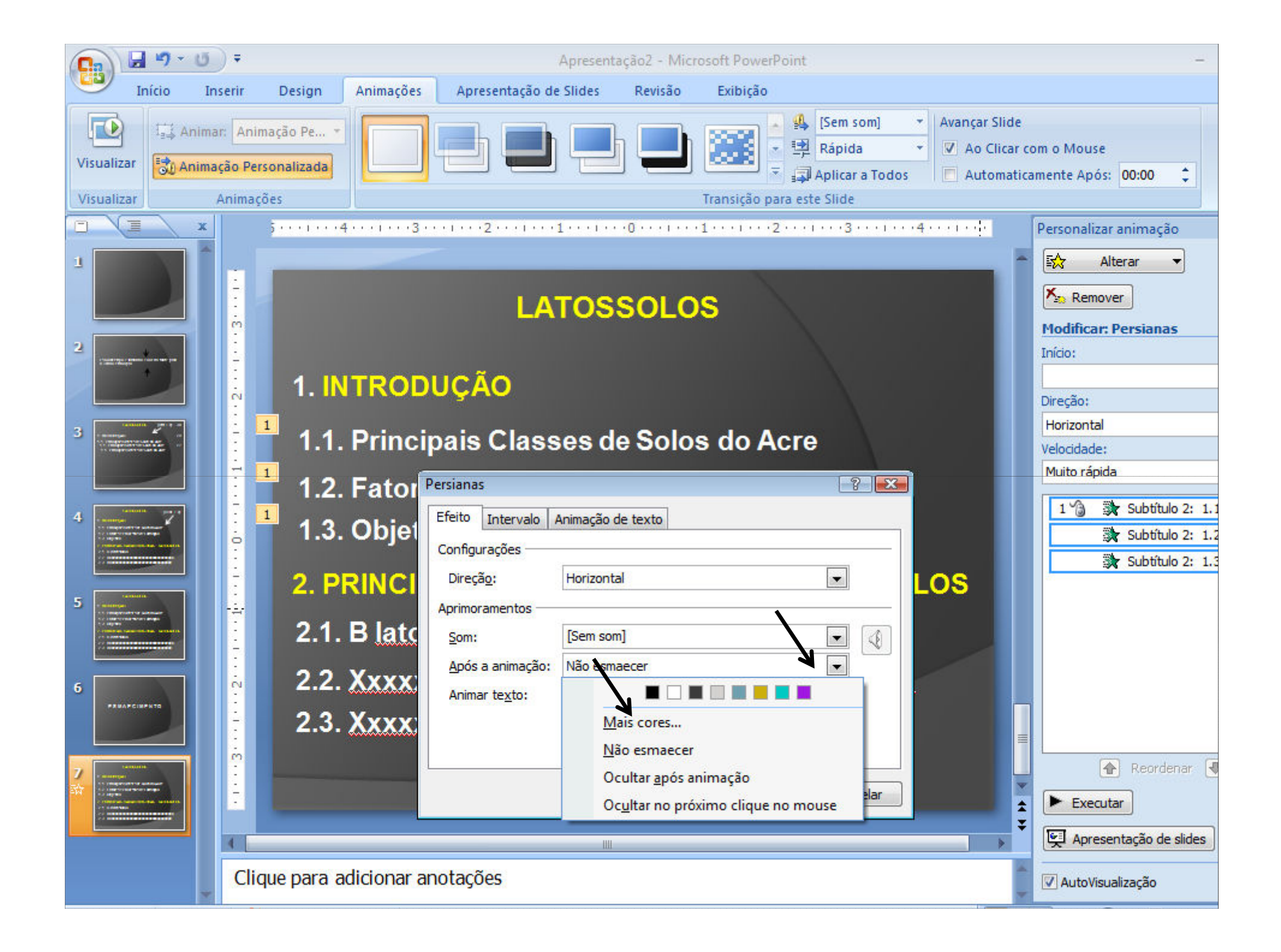

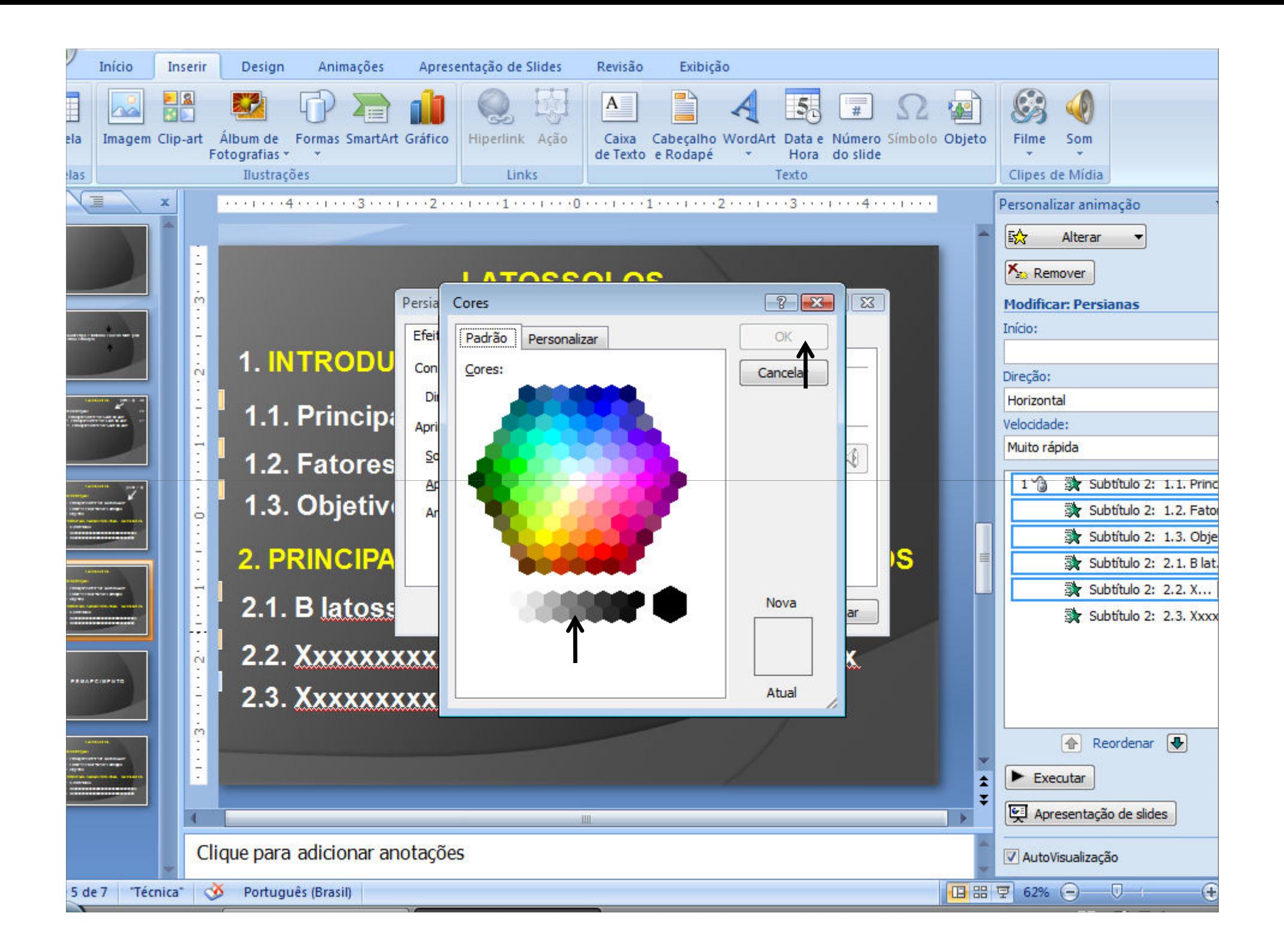

#### CONSIDERAÇÕES FINAIS

Uma vez animado e dotado de esmaecimento as diferentes caixas de texto do slide

Ativa-se com o mouse o slide referido acima localizado do lado esquerdo da tela e faz-se a duplicação do referido slide quantos forem necessários, para tal aperte Ctrl+ D várias vezes

Assim são obtidas as estruturas de todos os slidesnecessários à apresentação de uma só vez.

Daí pra frente é só substituir os textos das caixasde acordo com o conteúdo da apresentação.

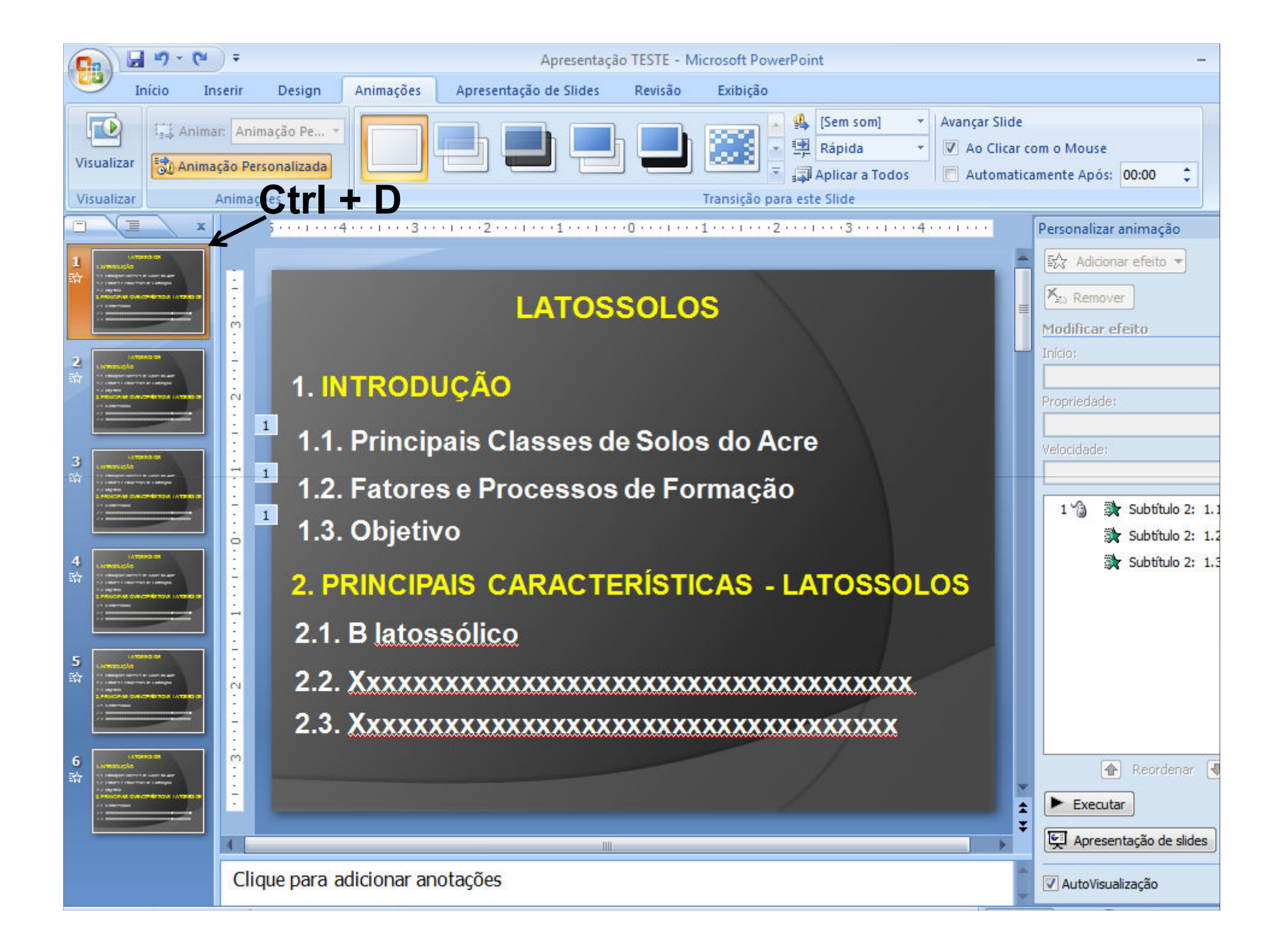